## 102-最久工时补填写限制

最久工时补填限制主要作为是限定用户在当前填写工时时,设定的开始时间不能超过今天之前多少天,因为太久的工作情况,可能并不真实。

当填写用户填写的工时的开始时间超到限制时,会有提示。

最久工时补填写限制,可以设置全局性参数,也可以针对某一个项目进行设置。

默认情况下,项目的最久工时补填写限制按全局的来进行约束,设定具体的项目将按项目的设定来进行约束。

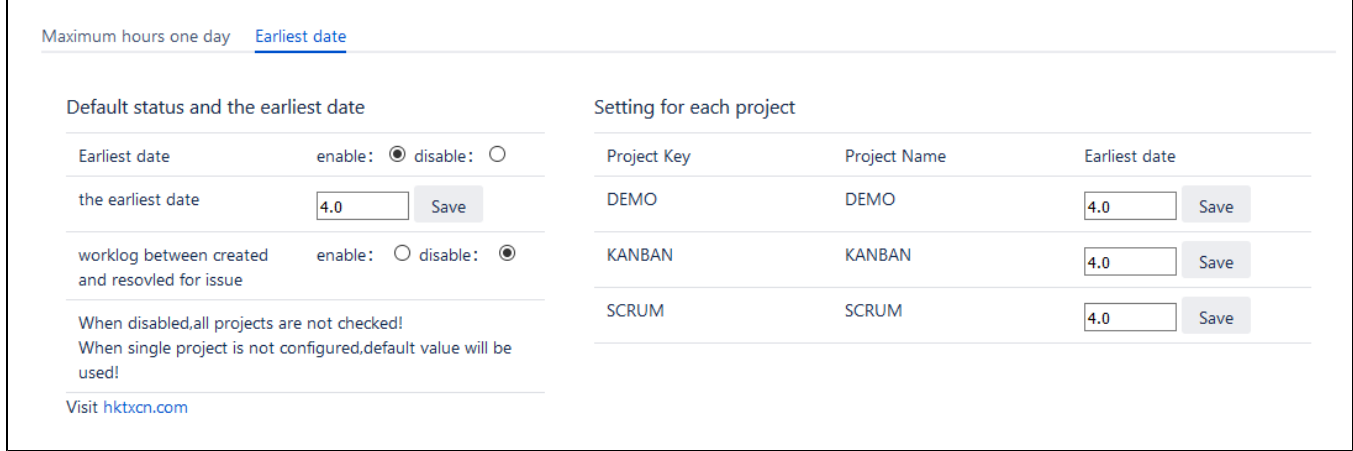

## 设置的后验证的效果

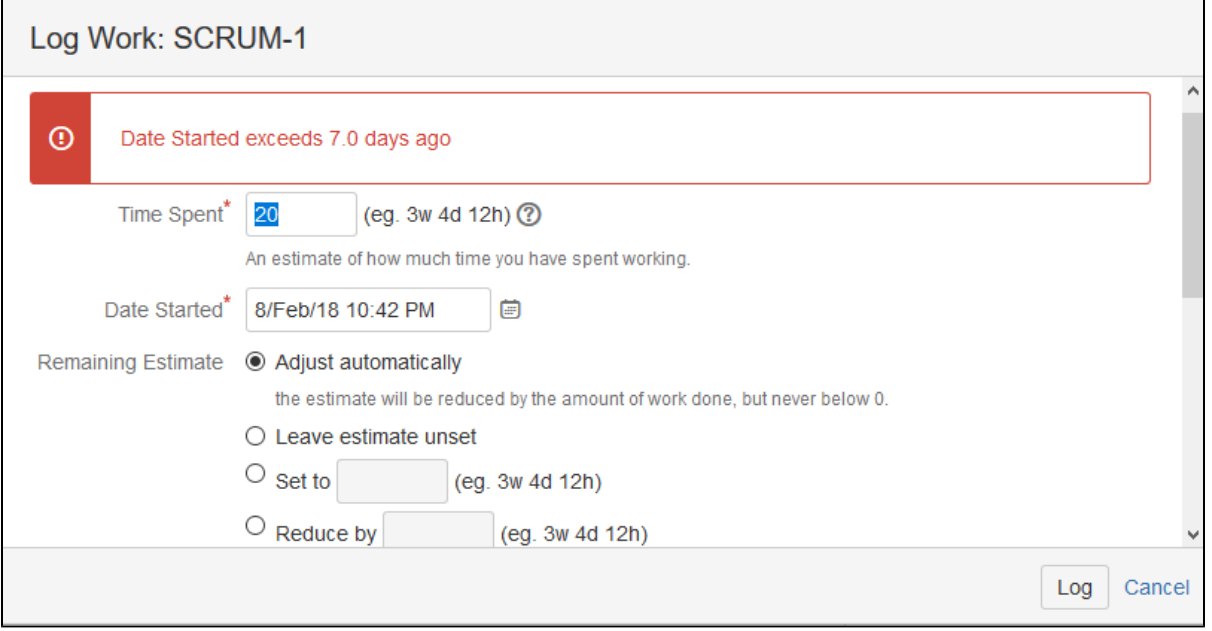

当然,我们在此配置界面,也看到有一项,登记的工时需要在此问题的创建和解决时间填写。如果登时的工时超出范围,也将会有提示

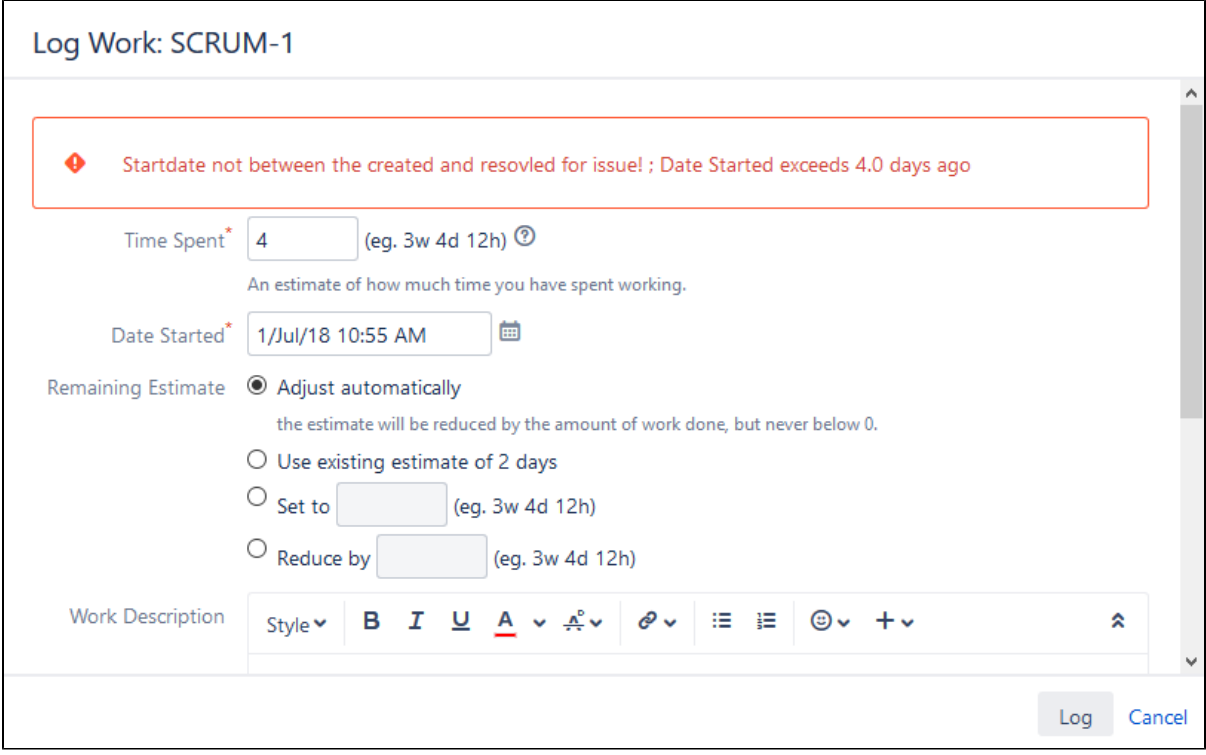

登记工时会有两种方式

- 在问题详情页直接进行登记
- 在问题的工作流流转的弹出界面进行登记

工作流流转弹出的界面登录,需要在动作的校验条件中增加:登记工时检查(Check Worklog)的校验。